# **Blackboard**

### **Blackboard Learn 3900.13 Release**

**Date Published:** May 06,2021 **Category:** Planned\_First\_Fix\_Release:SaaS\_v3900\_12\_0; Product:System\_Infrastructure\_Learn; Version:SaaS **Article No.:** 000075523

**Product:** Blackboard Learn

**Release Date:**

#### **Information:**

Blackboard is pleased to announce the release of the 3900.13.0 (May 6, 2021) update of Learn SaaS for production environments (full release number 3900.13.0-rel.24+cf04977). This update will replace the previous v.3900.8.0 release.

## **Ultra Experience**, **Ultra Course View**

**Proctoring Services Framework -** In the Ultra Course View, we are pleased to announce the delivery of a proctoring framework to allow proctoring providers to integrate their solutions with Learn Ultra. To support high stakes secured proctored examinations has become an important component of online learning provision. With the rapid shift to blended and fully online learning due to the Covid-19 pandemic, many institutions have pivoted towards proctoring solutions to improve their capabilities to support online digital secured examinations. Thus, Blackboard has put together the necessary efforts and provide a mechanism to allow Proctoring solutions to be supported in the native Learn Ultra assessment flow.

With this release, Blackboard has developed a framework to allow proctoring providers to integrate their solutions into the native test settings of the Ultra Course View. By working closely with a number of key proctoring providers and the IMS Global Organization, Blackboard's Proctoring Framework has been built with a core focus on standards and interoperability in mind.

By leveraging and certifying against the very latest [IMS LTI Proctoring standard](https://site.imsglobal.org/certifications/blackboard-inc/blackboard-learn) and combining this open standards based approach with [Blackboard's own](https://developer.blackboard.com/portal/displayApi) [Premium APIs,](https://developer.blackboard.com/portal/displayApi) we have been able to provide an extensible framework allowing partners and clients to build and deploy their integrations in Ultra. Alongside all Proctoring partners we are already working closely with, we expect to see many additional solutions and services within the assessment security realm aligning to this specification in the coming months.

## **Blackboard is the first and currently only LMS provider to be certified against this latest Proctoring specification.**

The Proctoring Services Framework includes the following features to support instructor creation and student completion:

- **Configuration of proctoring provider:** instructors can choose to configure a proctoring solution for a native Ultra test. Selecting the desired integration from the corresponding drop-down list will allow the proctoring integration to display their native settings inline.
- **New proctor secured detail and iconography:** both instructors and students will see clear contextual detail and iconography in the assessment peak panel and also on the course outline indicating a test has been proctor secured.
- **Student launch:** students who need to complete a proctor secured test in Ultra, will follow the same procedure for access as with a non-proctor secured test, but will include additional security settings as per the proctoring solution prior to assessment access.
- **Native Ultra assessment security:** instructors can combine the flexibility of a proctor-secured test alongside the existing native Ultra access code functionality, supporting a more enhanced security flow for students taking an online test.
- **Native Ultra assessment setting support:** instructors can continue to utilize the existing settings functionality with a proctor-secured assessment, including but not limited to class conversations, multiple attempts, grading categories, grading schema, automated feedback settings and additional tools depending on the selected question types used.

**Dropping grades inside categories for overall grade calculation -** In the Ultra Experience and Ultra Course View, we are pleased to announce the delivery of dropping grades inside categories for overall grade calculations, as we understand flexibility is key in a LMS when we talk about managing final grades calculations for students, and there are different ways in which instructors and institutions would like to set what is considered in the overall grade calculations. From this release on, instructors and other privileged roles will be able to decide if they want to add additional rules to how their overall grade is calculated when using calculation by categories. They'll be able to drop as many grades as they want (lowest/highest), as long as there are more items inside the category than dropped items, or to choose just the lowest or highest grade to be considered for that category. This feature serves a great variety of use cases, for instance, to help students at the end of the term or to remove outliers (highest/lowest) grades in order to get a better sense of students' performance. When rules are in place, students can gain access to their overall grade calculation details and see if some additional rules have been set by their instructors, which gives them clarity on how their grades are calculated and why their calculations might defer from the ones displayed in their gradebook. **Ultra Experience**, **Ultra Course View, Original Course View**

**Ultra messages: Unread message indication -** We are pleased to announce the inclusion of Unread message indication for messages on the Ultra Base Navigation. This was a highly requested feature from our community, and we are excited to bring this capability to our clients. This solution will provide a clearly identifiable number count highlighting any new messages received for both Original and Ultra courses. When a user selects the Messages tool on the base navigation, the red number count will change to a red pill icon as to reduce distraction, but navigating away from this page will again show the unread message count. This capability will provide a greater level of transparency and engagement when new messages are sent and received for all users, and continues our commitment to enhancements for the Messages tool in Ultra.

## **Ultra Experience, Original Experience**

**Upgrade notifications for administrators** - In the Ultra and Original Experiences, System administrators for Learn deployed in SaaS can opt-in to receive email notifications when an upgrade process starts and completes. This is particularly helpful for SaaS clients who want to be able to communicate with their support teams and user communities, with greater specificity when feature changes are available or bug fixes have been implemented. Users with the full System Administrator role can opt-in at Admin Panel > Notifications > System Alert Settings. Each administrator must opt-in individually to receive emails.

You can view maintenance items for 3900.13.0 on [Behind the Blackboard.](https://blackboard.secure.force.com/btbb_articleSearch?aType=Known&kbsearch=init&viewAll=Learn_BU#kbsearch) Our Known Issue articles provide information for individual bug fixes, and may include bug descriptions and which Learn versions were affected. You can filter bug fixes by SaaS release for easier navigation. Here are a few highlights of issues fixed in this release:

- Additional Spaces Rendered on Anchor Tag Preceding any HTML Tag Article #[75274](https://blackboard.secure.force.com/btbb_articleview?id=kAE5Y000000k9qXWAQ)
- Anonymous Grading Usernames Revealed in Digest Email Article #[75177](https://blackboard.secure.force.com/btbb_articleview?id=kAE5Y000000k9hkWAA)
- Ultra Audio Feedback in Ultra Course Assignments Displays code Instead of date and time Information Article #[59680](https://blackboard.secure.force.com/btbb_articleview?id=kAE1O000000Xb2iWAC)
- Blank Page Item in Course Menu Access Denied for Guests Article #[57301](https://blackboard.secure.force.com/btbb_articleview?id=kAE1O000000XaQ3WAK)
- Conditional Availability Removes Time Limit Info on Tests Article [#75164](https://blackboard.secure.force.com/btbb_articlesearch?kbsearch=init&searchText=59462#kbsearch)
- An Error Occurs when Editing Ultra Gradebook Settings if Course Role does not have "Delete Materials" Permissions Article #[75109](https://blackboard.secure.force.com/btbb_articleview?id=kAE5Y000000k9cpWAA)
- The OK Button in Goal-Performance Tool does not Respond when no Goals are Aligned to the Student Article #[75170](https://blackboard.secure.force.com/btbb_articleview?id=kAE5Y000000k9hkWAA)
- Not Found Error Occurs in Hotlinks and Web Links to Folders Using Alternative Domain Article #[75237](https://blackboard.secure.force.com/btbb_articlesearch?kbsearch=init&searchText=75237)
- HTML in Questions of Original Experience Tests can Cause Errors when Converted or Imported to Ultra Experience Courses Article #[59449](https://blackboard.secure.force.com/btbb_articleview?id=kAE1O000000Xaz0WAC)
- Filtering the My Tasks Module by Course does not Work Article #[74961](https://blackboard.secure.force.com/btbb_articleview?id=kAE1O000000XfB9WAK)
- Files Inserted through the Editor have Excessive Spacin Article #[74955](https://blackboard.secure.force.com/btbb_articleview?id=kAE1O000000XfAfWAK)
- New VTBE "+" Attempts to Display Incompatible Media File Formats like PSD, TIFF and WMA Inline Article #[74958](https://blackboard.secure.force.com/btbb_articleview?id=kAE1O000000XfAuWAK)
- Exact Course Copy Fails on TMP\_KEY\_MAPS\_PK Constraint Article [#69615](https://blackboard.secure.force.com/btbb_articleview?id=kAE1O000000XdewWAC)
- Rubric Scores are not Rounded Article [#75331](https://blackboard.secure.force.com/btbb_articlesearch?kbsearch=init&searchText=75331&viewall=Learn_BU)
- SafeAssign Icon Links Disappear Under Originality Column in Grade Center Article [#75233](https://blackboard.secure.force.com/btbb_articleview?id=kAE5Y000000k9nJWAQ)
- SCORM Attempts not Deleted when User Enrollment is Deleted Article #[74926](https://blackboard.secure.force.com/btbb_articleview?id=kAE1O000000Xf85WAC)
- Error Occurs during SIS Course Creation Using a Template Course Article #[75200](https://blackboard.secure.force.com/btbb_articleview?id=kAE5Y000000k9keWAA)
- Korean Language Pack Replaces Spaces with '20' Article #[75287](https://blackboard.secure.force.com/btbb_articleview?id=kAE5Y000000k9raWAA)
- OAuth Signature Validation Failed Message Appears when Clicking the Application Authorization Tool Article #[61159](https://blackboard.secure.force.com/btbb_articleview?id=kAE1O000000XbQpWAK)
- Missing 'Edit Course Image' Label in Language Pack Editor in Ultra Article #[75183](https://blackboard.secure.force.com/btbb_articleview?id=kAE5Y000000k9inWAA)
- Custom Color Palette and Theme Still Applied after Converting to Ultra Article #[59776](https://blackboard.secure.force.com/btbb_articleview?id=kAE1O000000Xb4KWAS)
- Unable to save Blackboard Collaborate Ultra Option in the Edit Group Set Properties Article #[70341](https://blackboard.secure.force.com/btbb_articleview?id=kAE1O000000XdqdWAC)
- Cannot Update Notification Settings Article [#75242](https://blackboard.secure.force.com/btbb_articleview?id=kAE5Y000000k9o2WAA)
- When Selecting Recipients for Enterprise Survey Response Period, There's No Way to Identify or Exclude Child Sections of Merged Courses, Which Causes Students to Receive Two Copies of Each Survey - Article #[61132](https://blackboard.secure.force.com/btbb_articleview?id=kAE1O000000XbQOWA0)

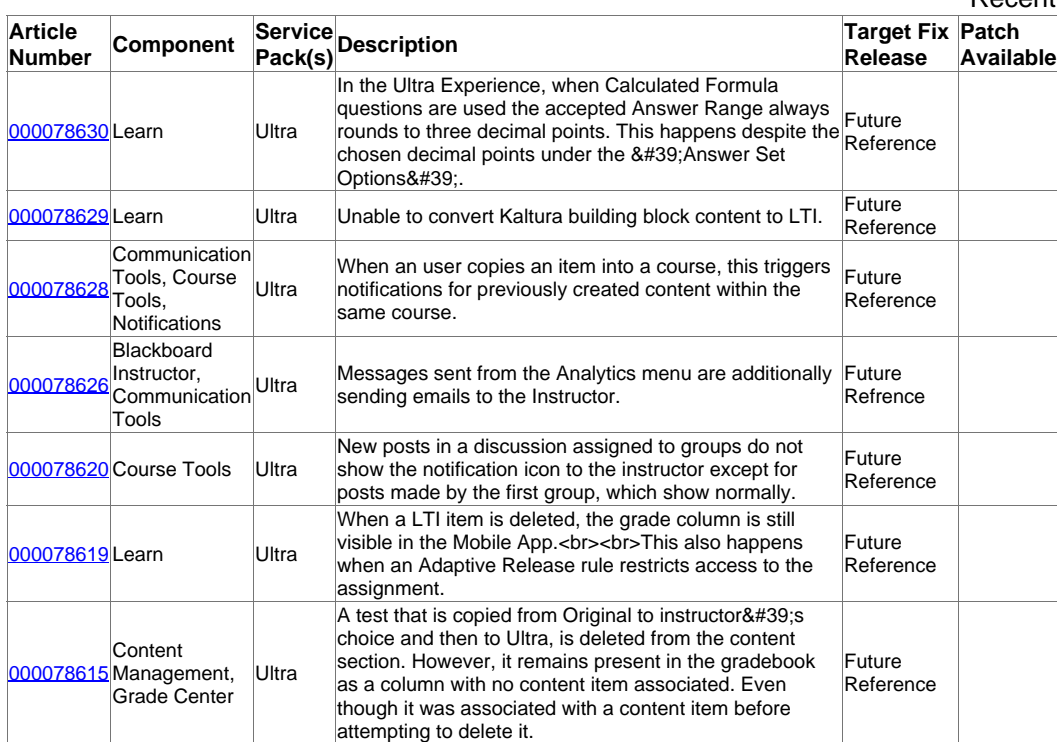

#### Recent Issues

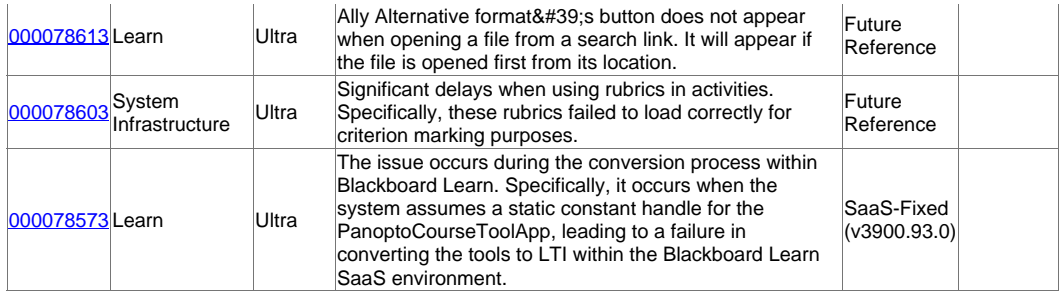

 $\overline{\text{Go to List}} \gg$